## **SAR Annual Reporting Instructions**

## Go to [https://sarinstructor.org](https://sarinstructor.org/)

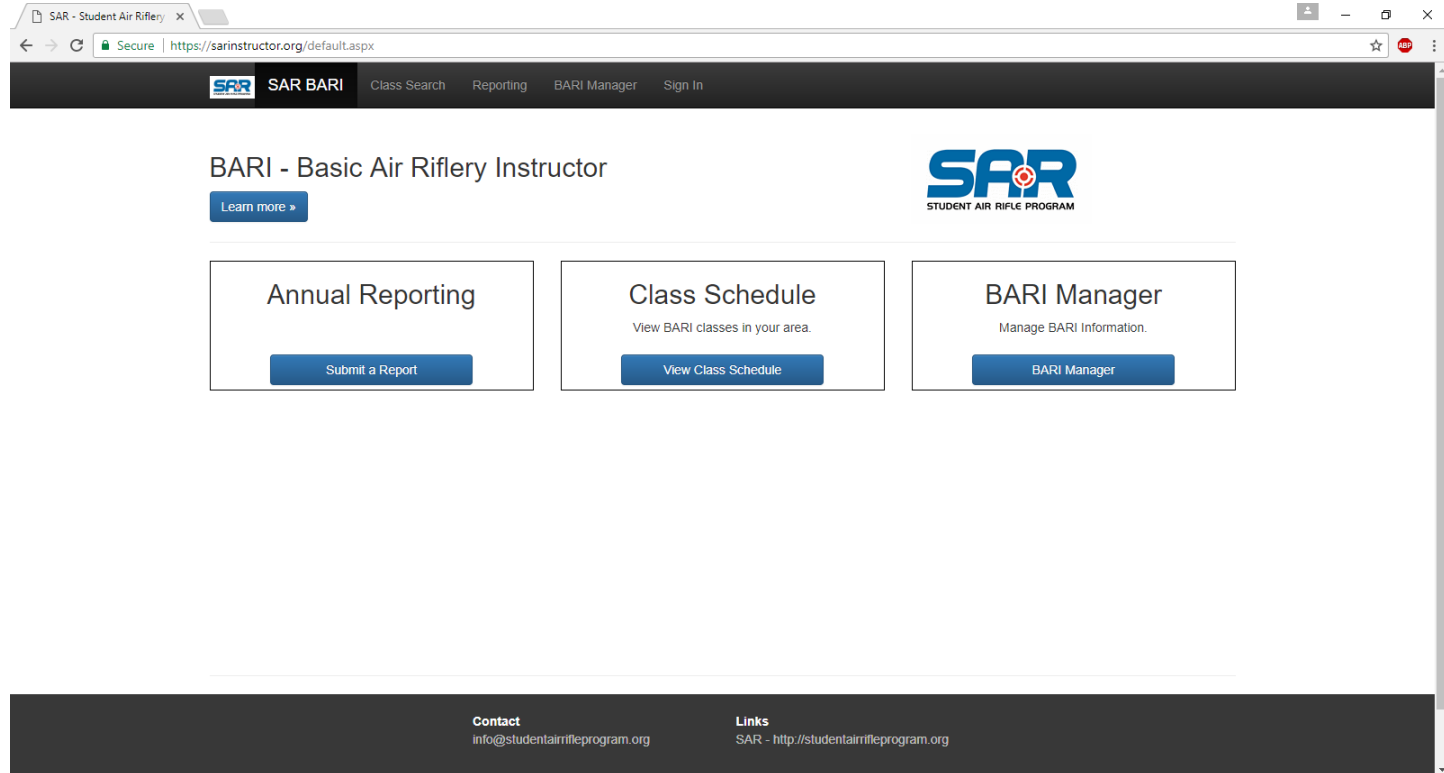

Select "Submit a Report". You will then see the screen below.

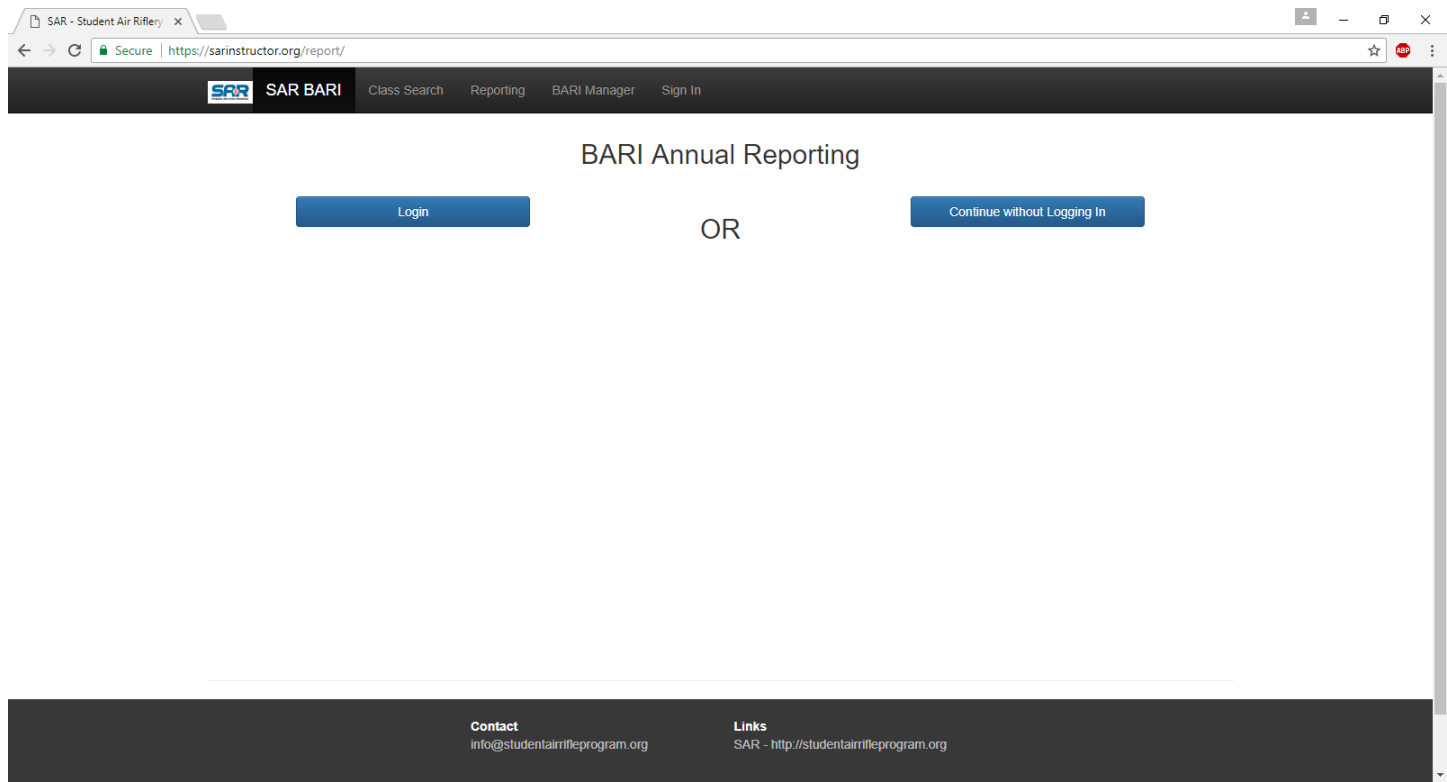

If you have a login for this site, select the "Login" option. If not (or you are not sure) select the "Continue without Logging In" option.

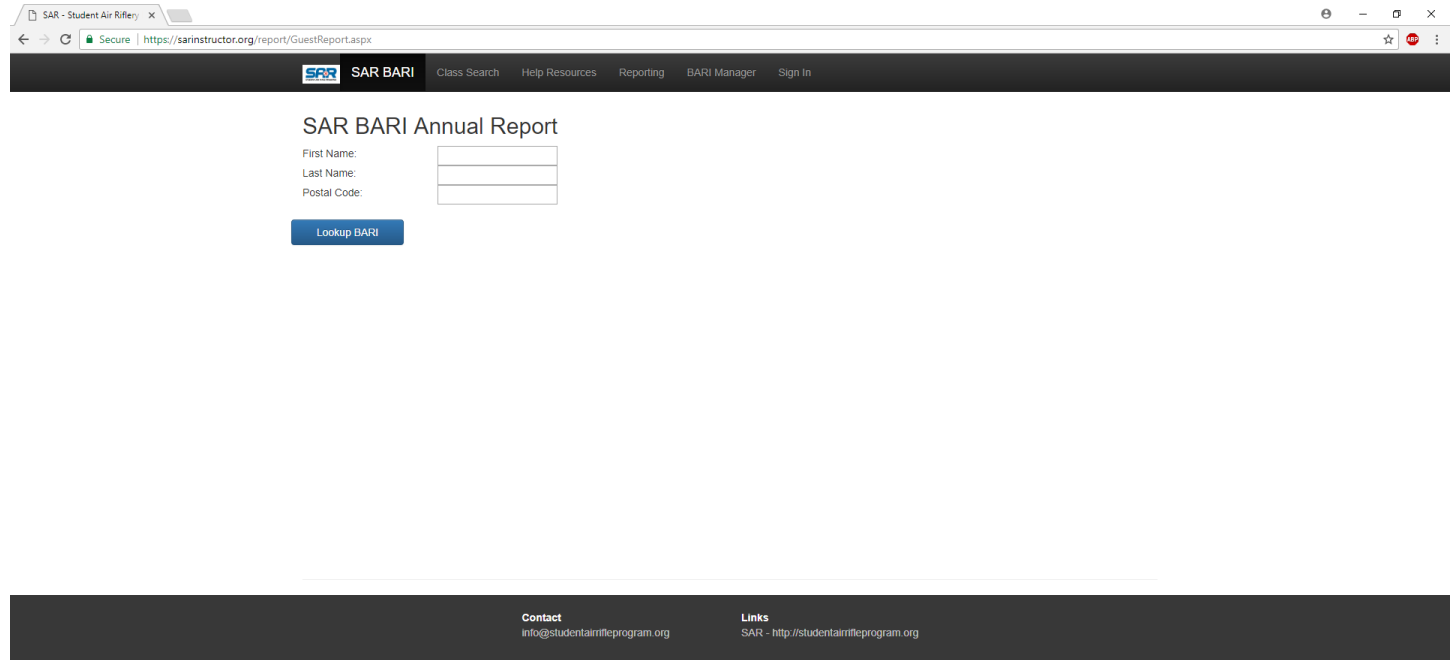

Enter your first name, last name and postal (zip) code that you provide when you signed up for your BARI class. This could be a prior zip code if you have moved since you first were certified as a BARI. Then Select "Lookup BARI"

If it can verify you, you will see a screen like below. If you receive an error message, try again. If you cannot get the right combination, please email chipq@live.com for assistance.

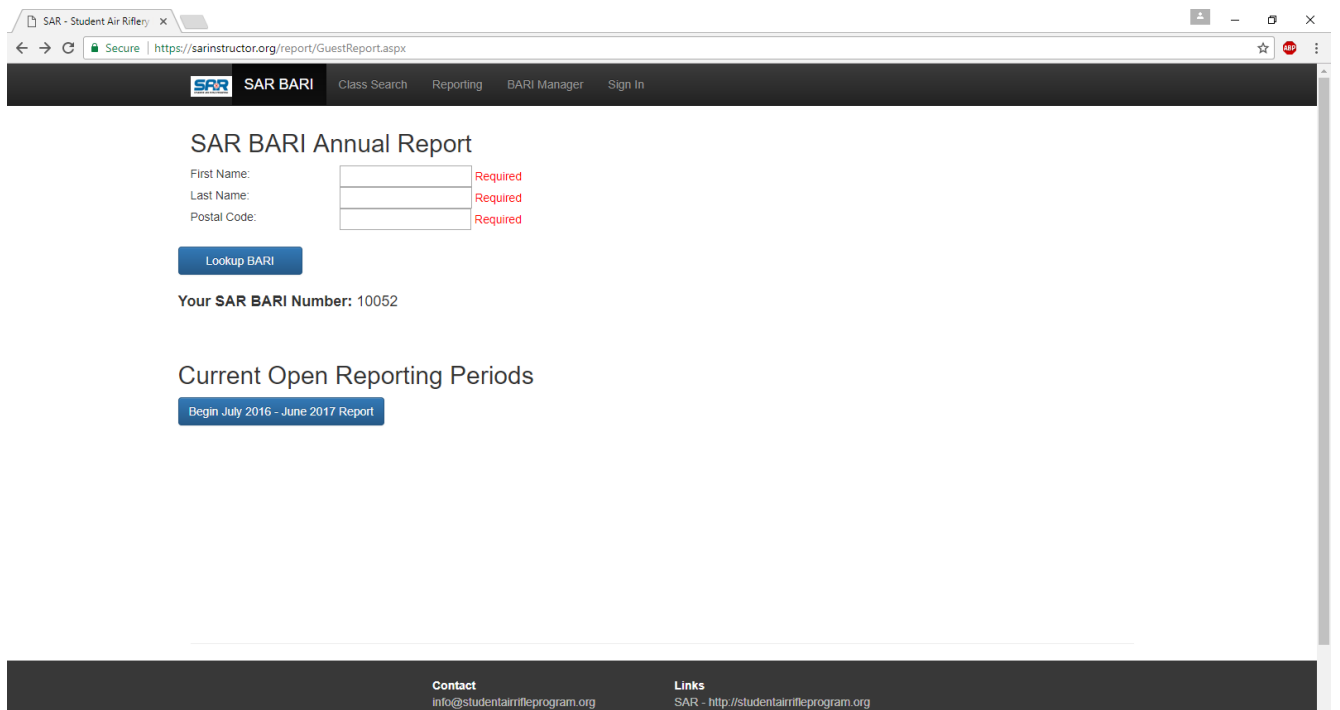

Select the "Begin July 2016 – June 2017 Report". You will see the screen below.

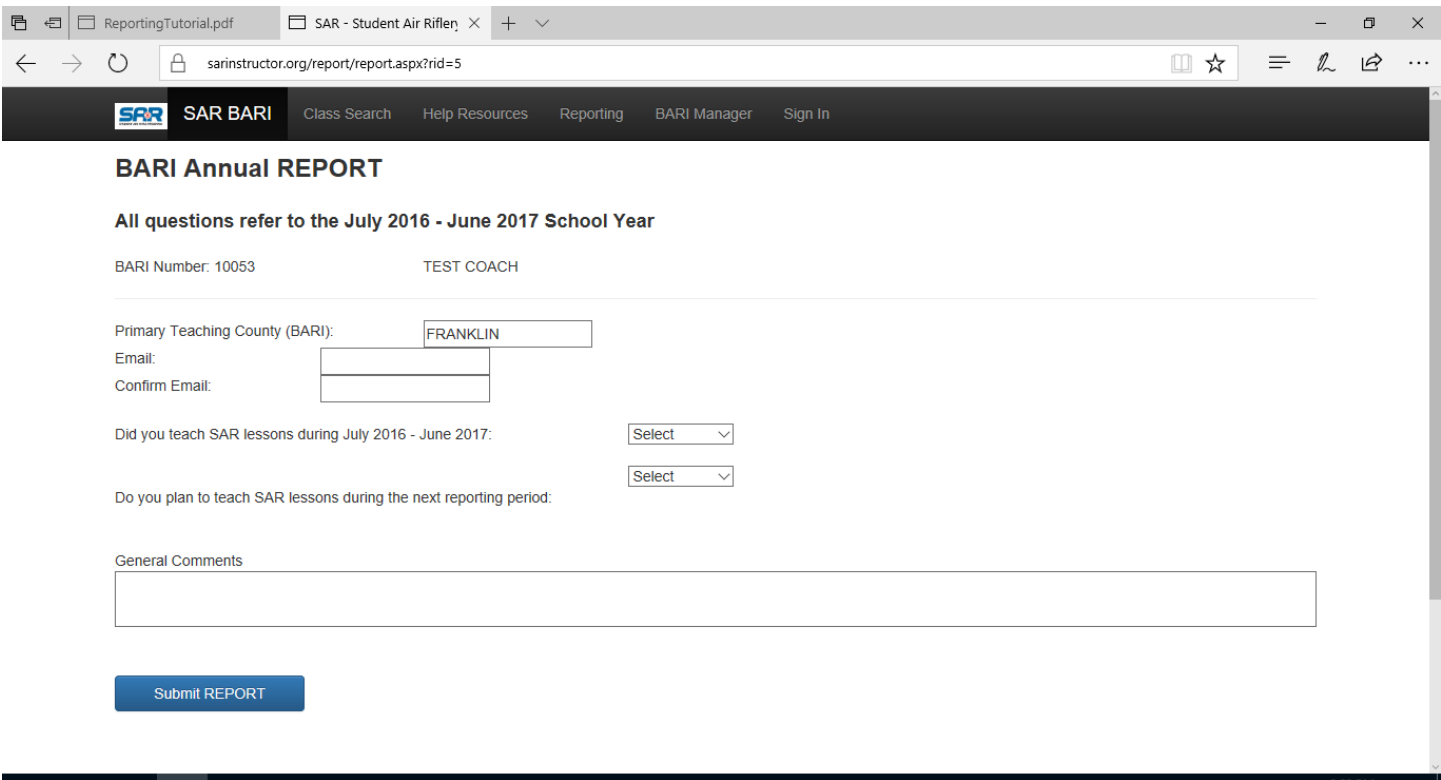

Please verify/enter the County where you teach most of your SAR lessons. Enter and confirm your email address. This is the primary contact method we will have for you. Please make sure it is accurate and one you plan to keep.

Then, answer the "did you teach" questions.

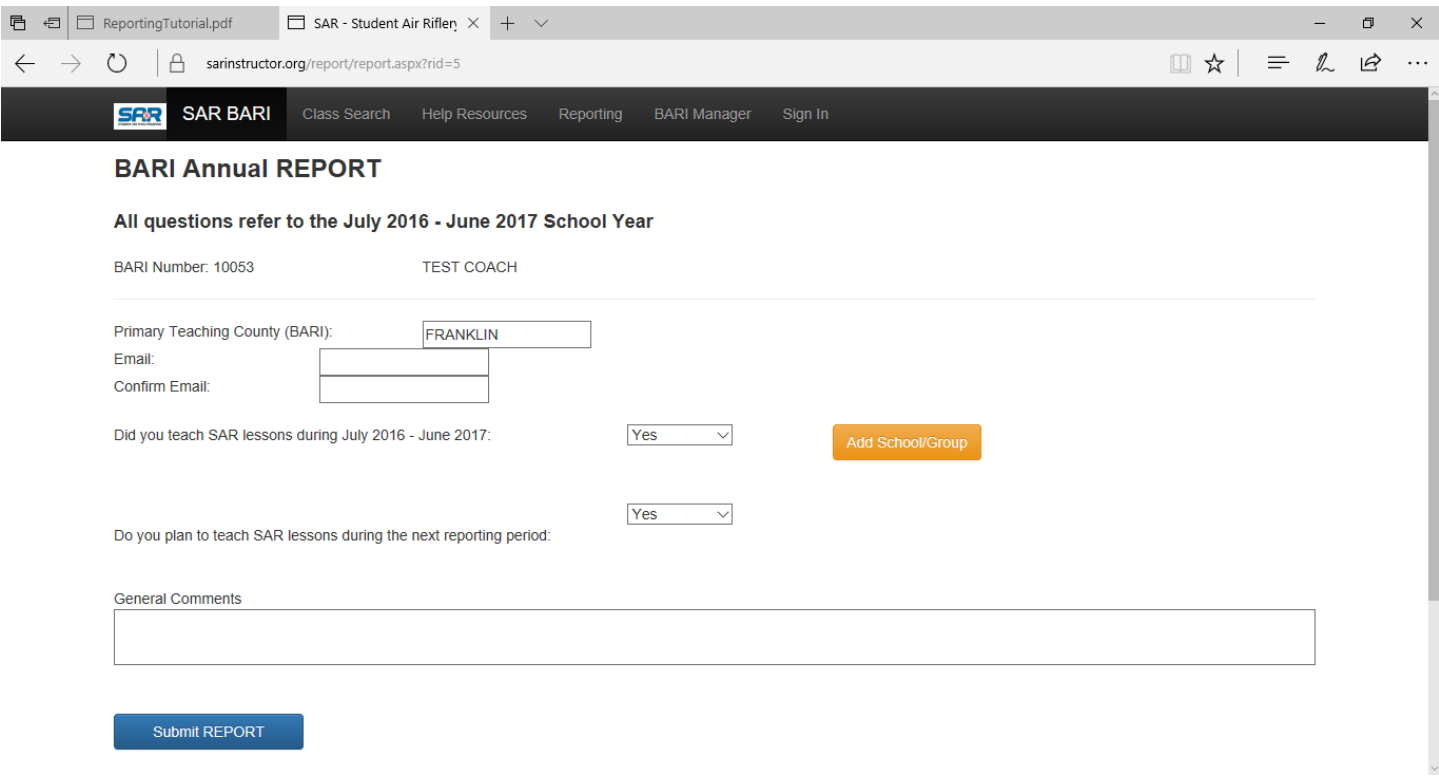

If you answered "yes" to teaching this year, an orange "Add School/Group" button will appear.

## Please select that button.

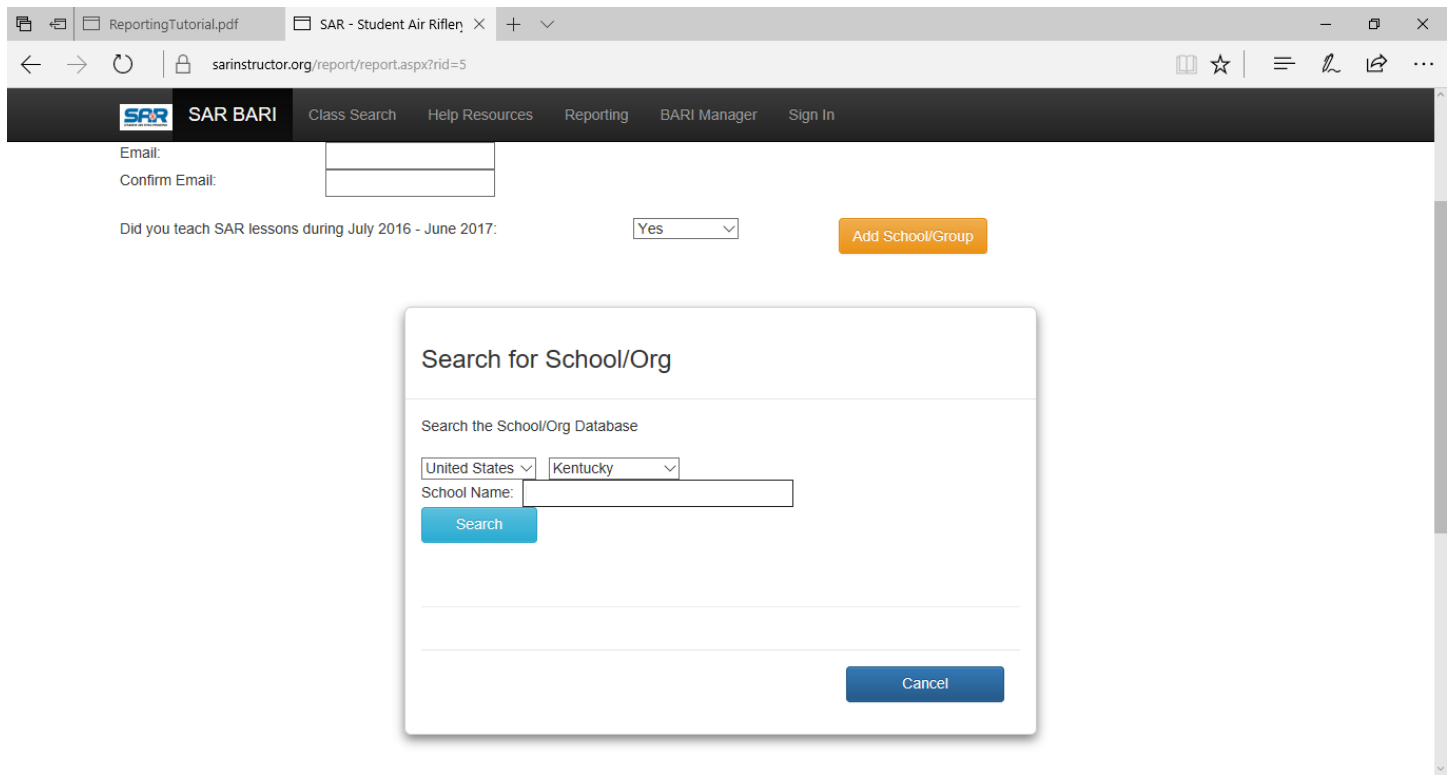

You will see a popup screen with a school look up. Enter a few characters (3 or 4 only) of the school name and select "Search". (for example …. If the school is St Thomas Clarence Elementary school, just enter "tho" or "clar". This will better your chances to find the right school.

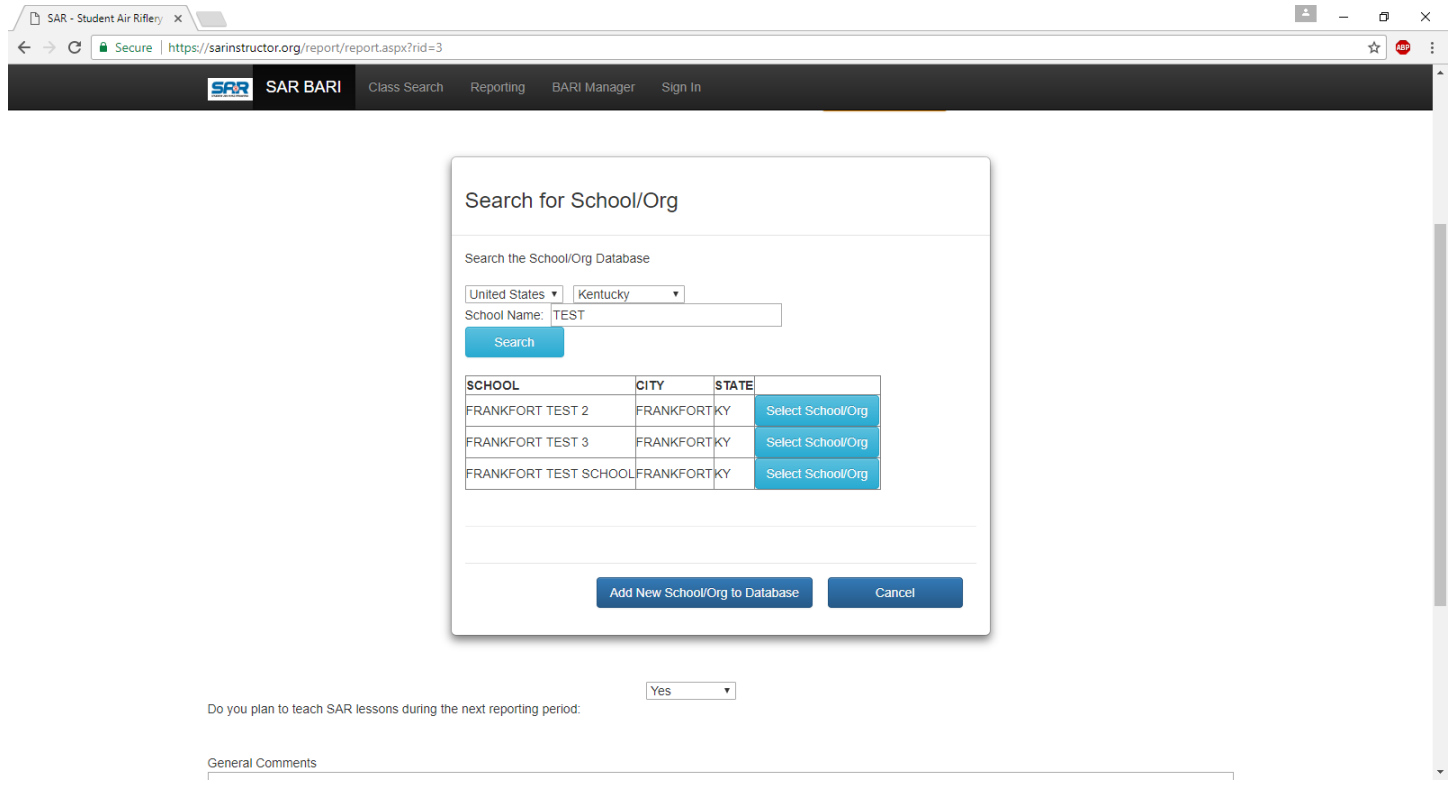

I list of schools will be returned. If you see your school/group, select "the "Select School/Org" button next to it. If not select "Cancel" try another search. If it is just not there, select "Add New School/Org to Database" option and add the school.

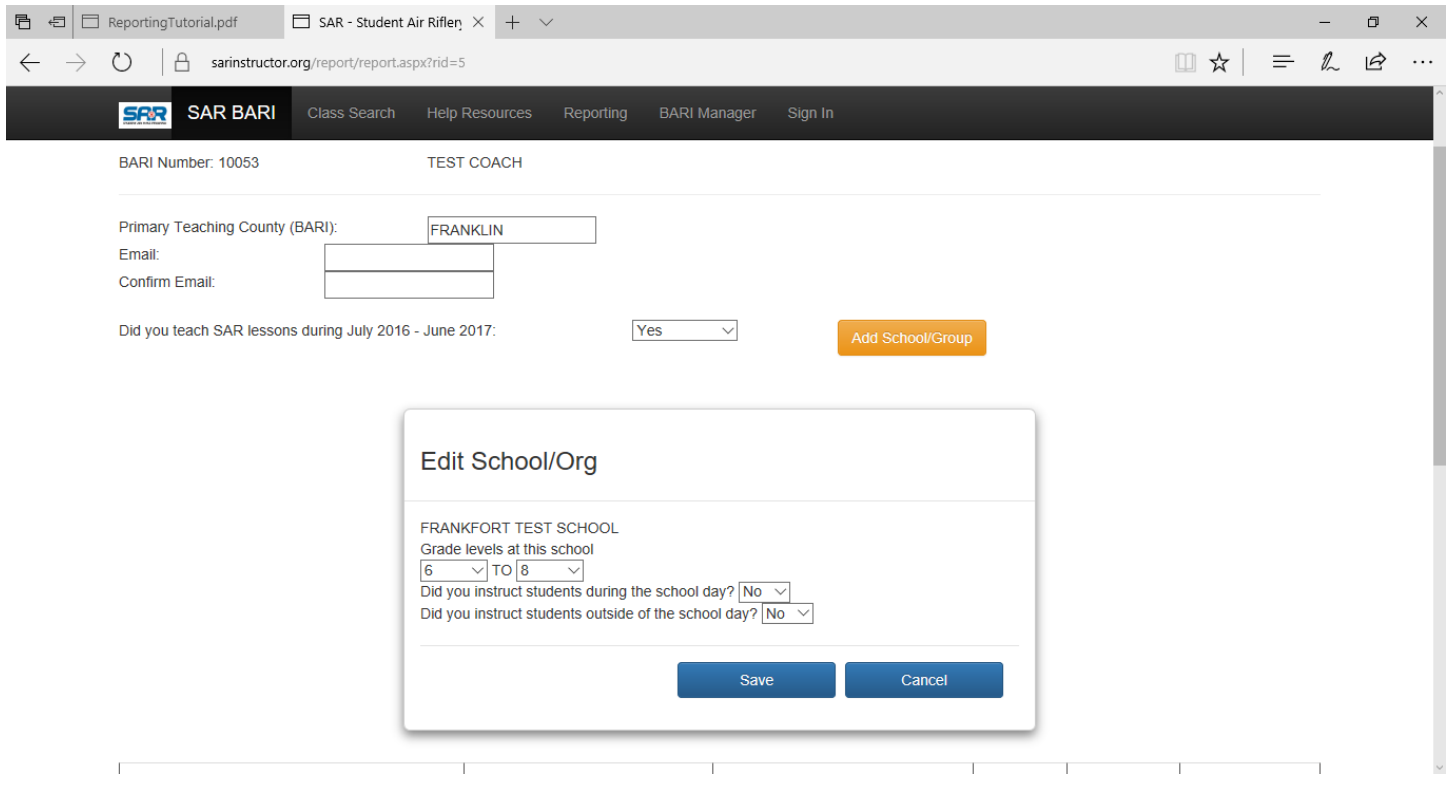

Once selected, you just need to enter the grade levels for the school. Then answer if you taught lessons during the school day and/or after school. "Teaching" just means that you helped or presented NASP®-style archery lessons to the kids.

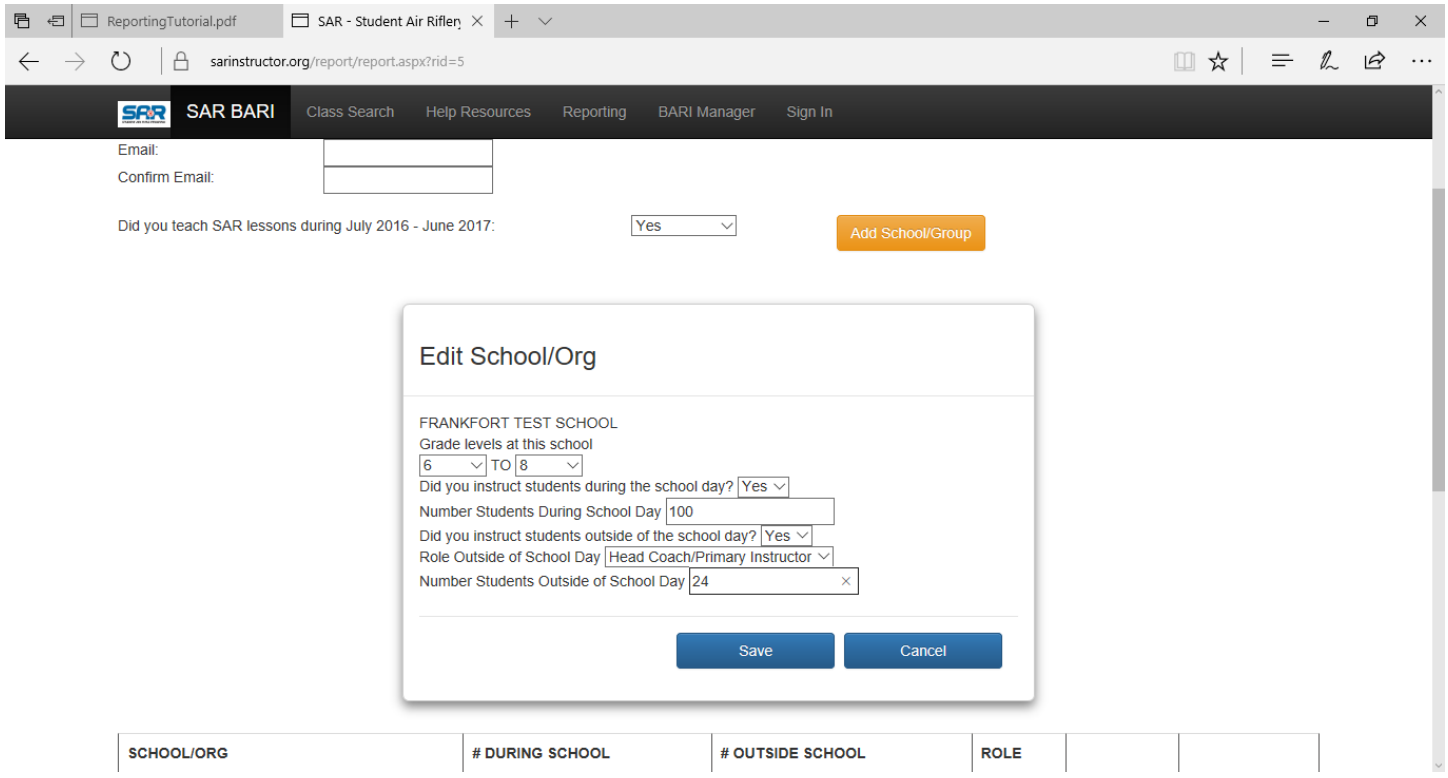

If you answer yes to teaching during the day or after school, It will ask you how kids students you worked with. Please make sure that you account for all students. For example, if after school, include all students that tried out for the team, not just the ones who are on the team now. In school, include all students from all classes that received archery lessons. After entering this info, select "Save"

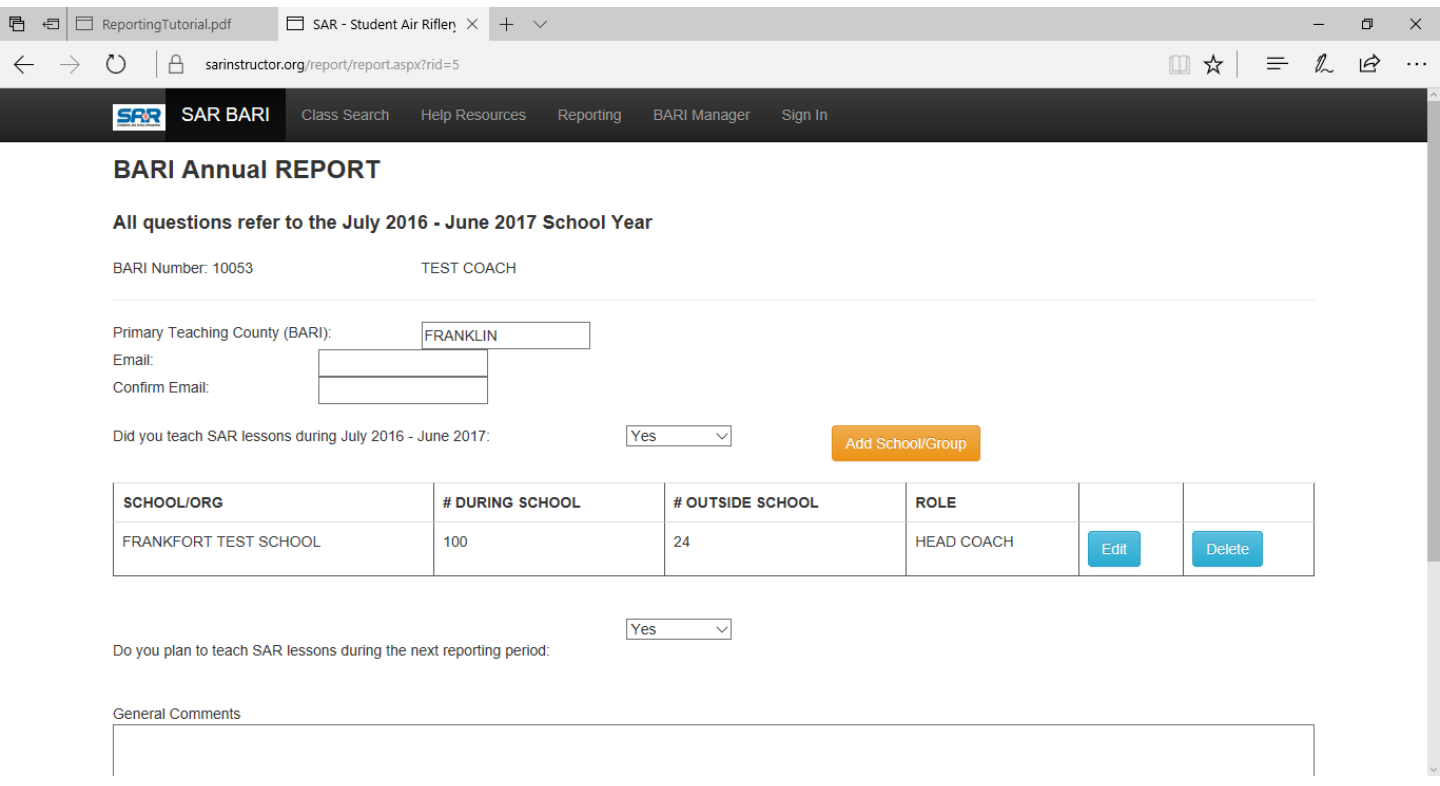

If you taught at additional school you can repeat the "Add School/Group" for each school.

When complete, select the "Submit REPORT" button. You should receive the summary report screen

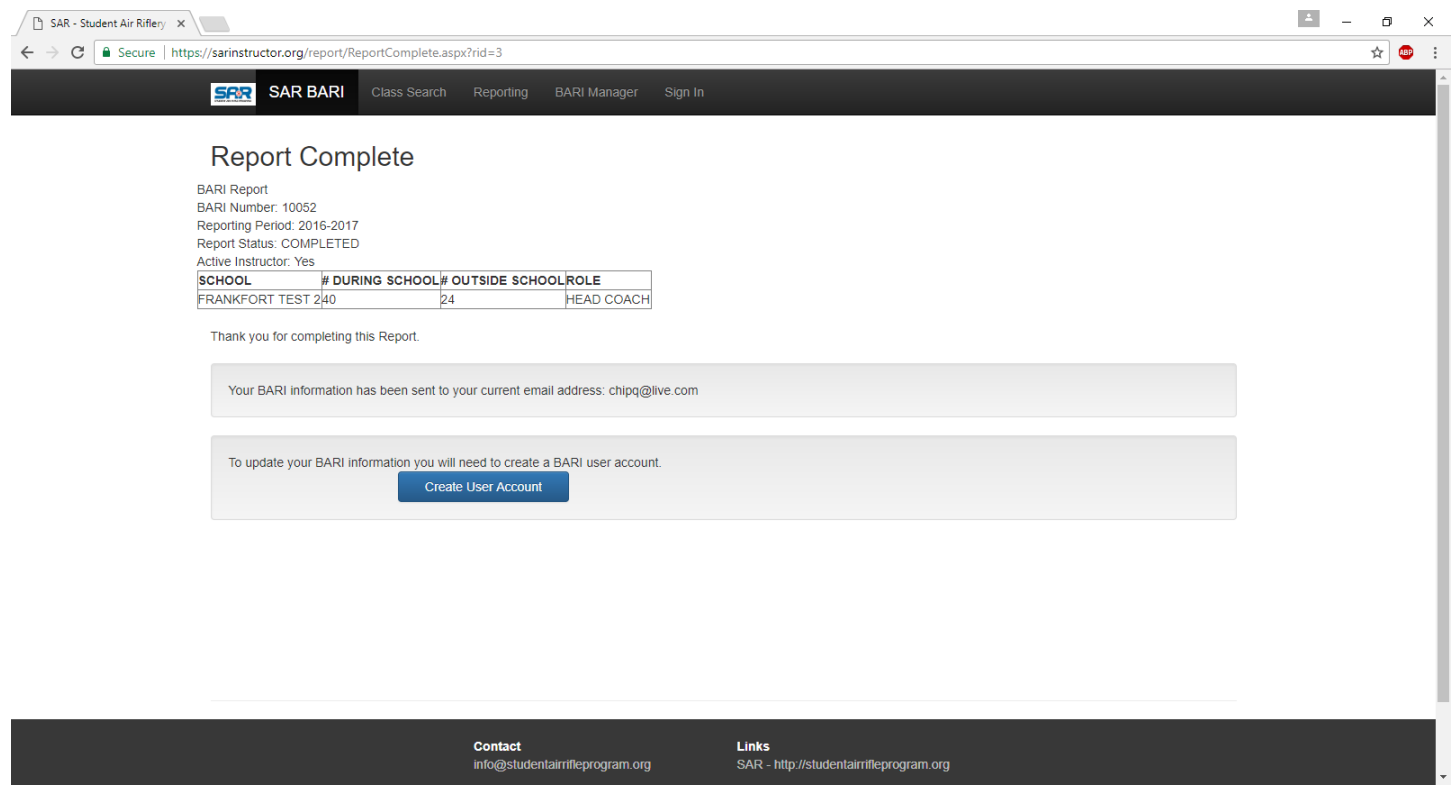